## **Child Roster for Sponsors**

Last Modified on 03/26/2024 3:05 pm There are two versions of the child roster in KidKare: a sponsor version and a center  $\overline{\text{corr}}$ version. The center version displays all enrolled and pending children. The sponsor version displays all children who were included on the claim for the selected month.

- 1. From the menu to the left, click **Reports**.
- 2. Click the **Select a Category** drop-down menu and select **Children**.
- 3. Click the **Select a Report** drop-down menu and choose from the following:
	- a. Child Roster
	- b. Child Roster [Center Version]
- 4. Click the Month box and select the claim month for which to run the report.
- 5. Click the **Select Center** drop-down menu and select the center for which to print the roster:
	- a. Select **All Active Centers** to print rosters for all centers currently set to Active status.
	- b. Select C**hoose Multiple Centers** to set filters for the centers to include. When you select this option, the **Filter for Center(s)** and **Select Center(s)** sections display. You can filter by **Status** (required), **State** (required - if you operate in multiple states), **City**, and more. Use the drop-down menus to set filters, and then click Search. Then, check the box next to each center to include in the **Select Center(s)** section.

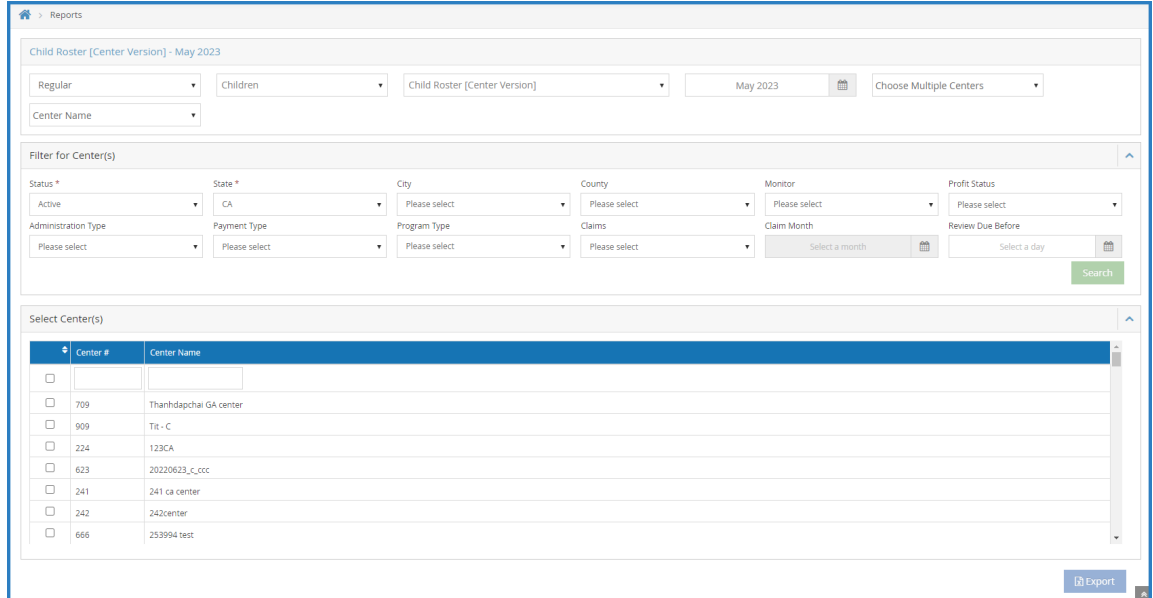

- c. Select a single center for which to print the report.
- 6. If you are printing rosters for multiple centers, specify a sort. You can select **Center Name** or **Center Number**.
- 7. Next, generate the report:
	- a. If you are printing a single roster, click **Run**. The report downloads as a PDF.
	- b. If you are printing rosters for multiple centers, click **Export**. The report downloads as a PDF.

**Note:** To display FRP rates on the center version of this report, set **policy F.2** to **Y**.